#### **SECURE DEPLOYMENT GUIDE** GFK-3055A Sep 2019

# **PACSystemsTM RX3i**

CONTROLLER WITH LINUX SECURE DEPLOYMENT GUIDE (IC695CPL410)

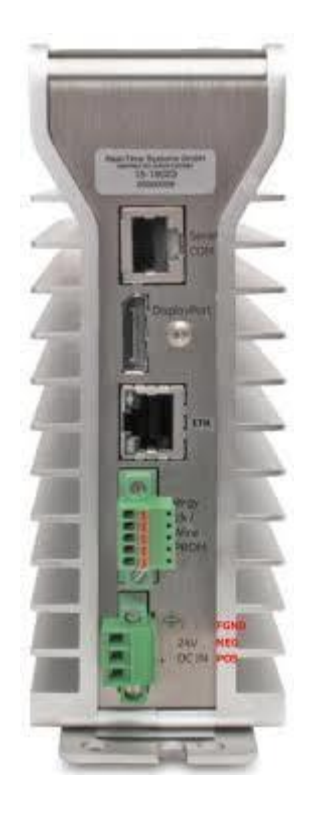

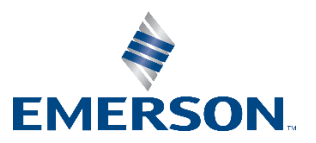

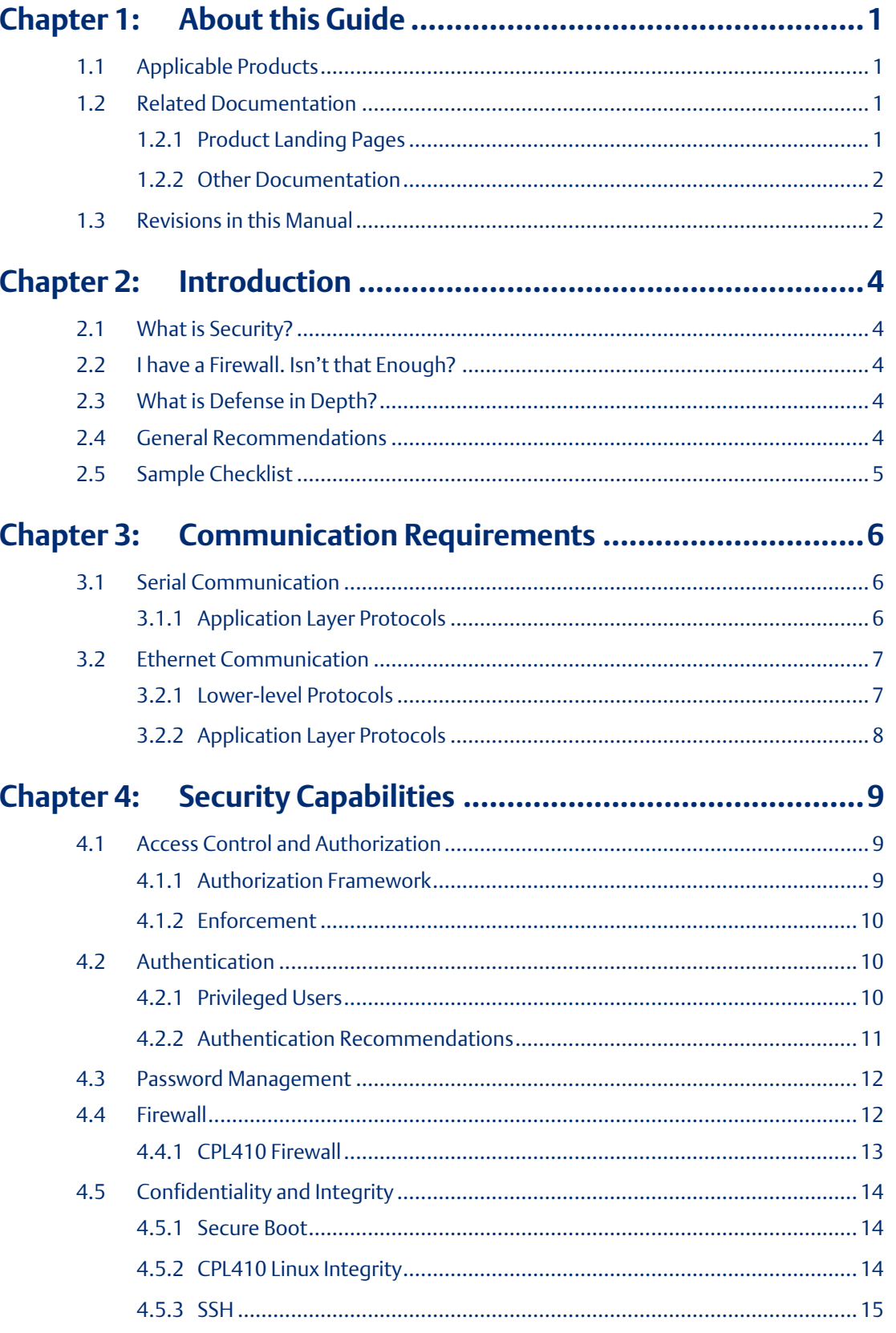

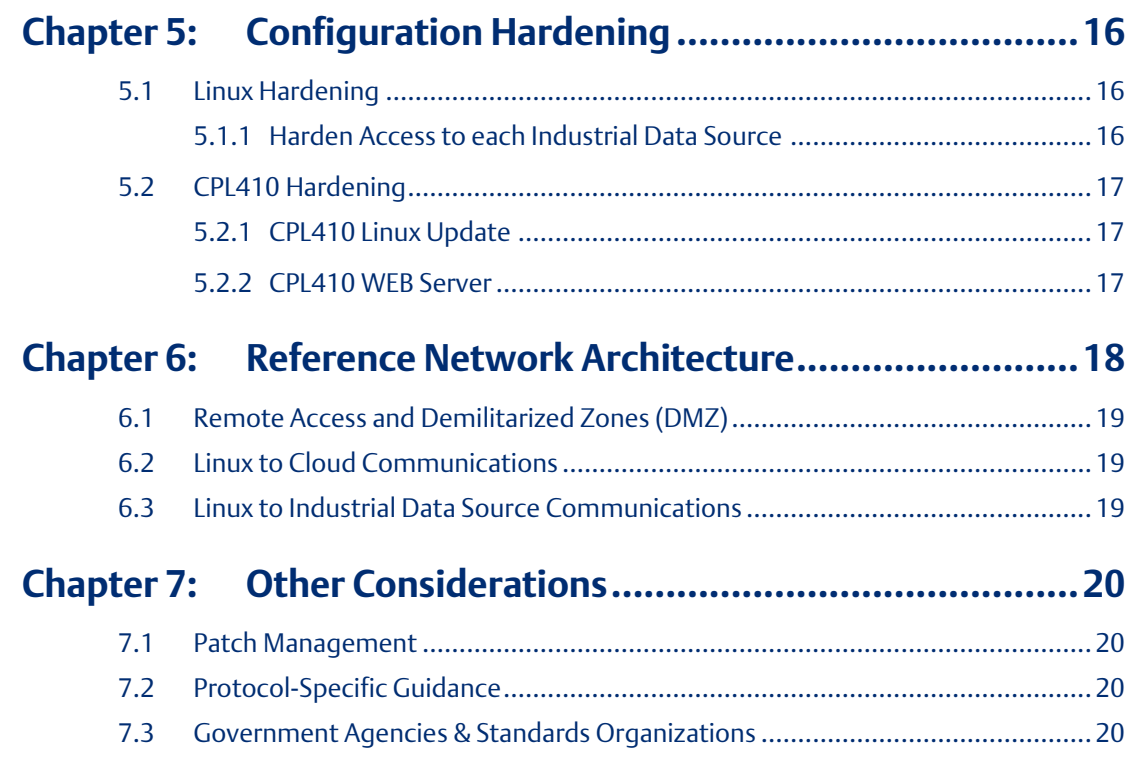

### **Warnings, Caution Notes as Used in this Publication**

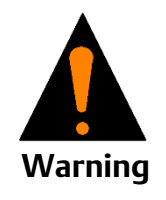

Warning notices are used in this publication to emphasize that hazardous voltages, currents, temperatures, or other conditions that could cause personal injury to exist in this equipment or may be associated with its use.

In situations where inattention could cause either personal injury or damage to equipment, a Warning notice is used.

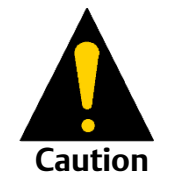

Caution notices are used where equipment might be damaged if care is not taken.

Notes: Notes merely call attention to information that is especially significant to understanding and operating the equipment.

These instructions do not purport to cover all details or variations in equipment, nor to provide for every possible contingency to be met during installation, operation, and maintenance. The information is supplied for informational purposes only, and Emerson makes no warranty as to the accuracy of the information included herein. Changes, modifications, and/or improvements to equipment and specifications are made periodically and these changes may or may not be reflected herein. It is understood that Emerson may make changes, modifications, or improvements to the equipment referenced herein or to the document itself at any time. This document is intended for trained personnel familiar with the Emerson products referenced herein.

Emerson may have patents or pending patent applications covering subject matter in this document. The furnishing of this document does not provide any license whatsoever to any of these patents.

Emerson provides the following document and the information included therein as-is and without warranty of any kind, expressed or implied, including but not limited to any implied statutory warranty of merchantability or fitness for particular purpose.

# <span id="page-4-0"></span>Chapter 1: About this Guide

### **ACAUTION**

Emerson provides these general recommendations and guidelines to aid the end user in managing security risk associated with the operation of the CPL410. However, it is entirely the owner's responsibility to ensure the security of the Linux OS and any associated applications deployed on the platform.

# <span id="page-4-1"></span>**1.1 Applicable Products**

This document provides information that can be used to help improve the cyber security of systems that include Linux Operating Systems supplied by Emerson Automation & Controls. It is intended for use by control engineers, integrators, IT professionals, and developers responsible for deploying and configuring products with embedded, customer accessible Linux (embedded open Linux).

#### **Table 1: Product Description**

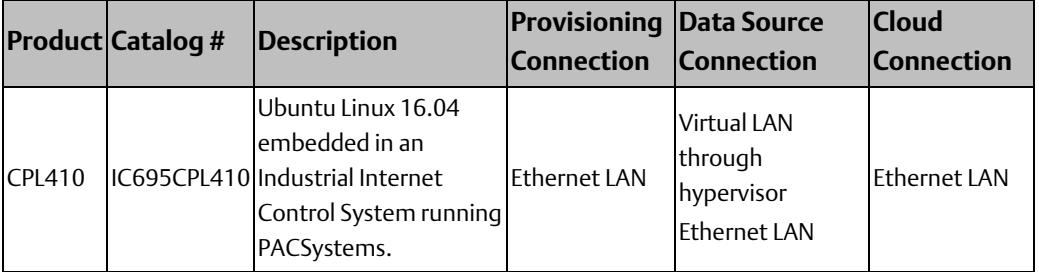

## <span id="page-4-2"></span>**1.2 Related Documentation**

### <span id="page-4-3"></span>1.2.1 Product Landing Pages

#### **Table 2: Landing Page Reference**

<span id="page-4-4"></span>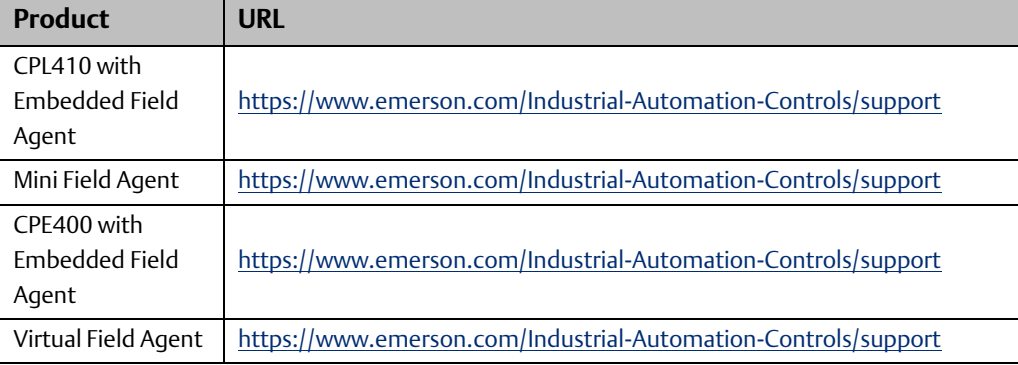

#### **Secure Deployment Guide Chapter 1**

GFK 3055A Sep 2019

### 1.2.2 Other Documentation

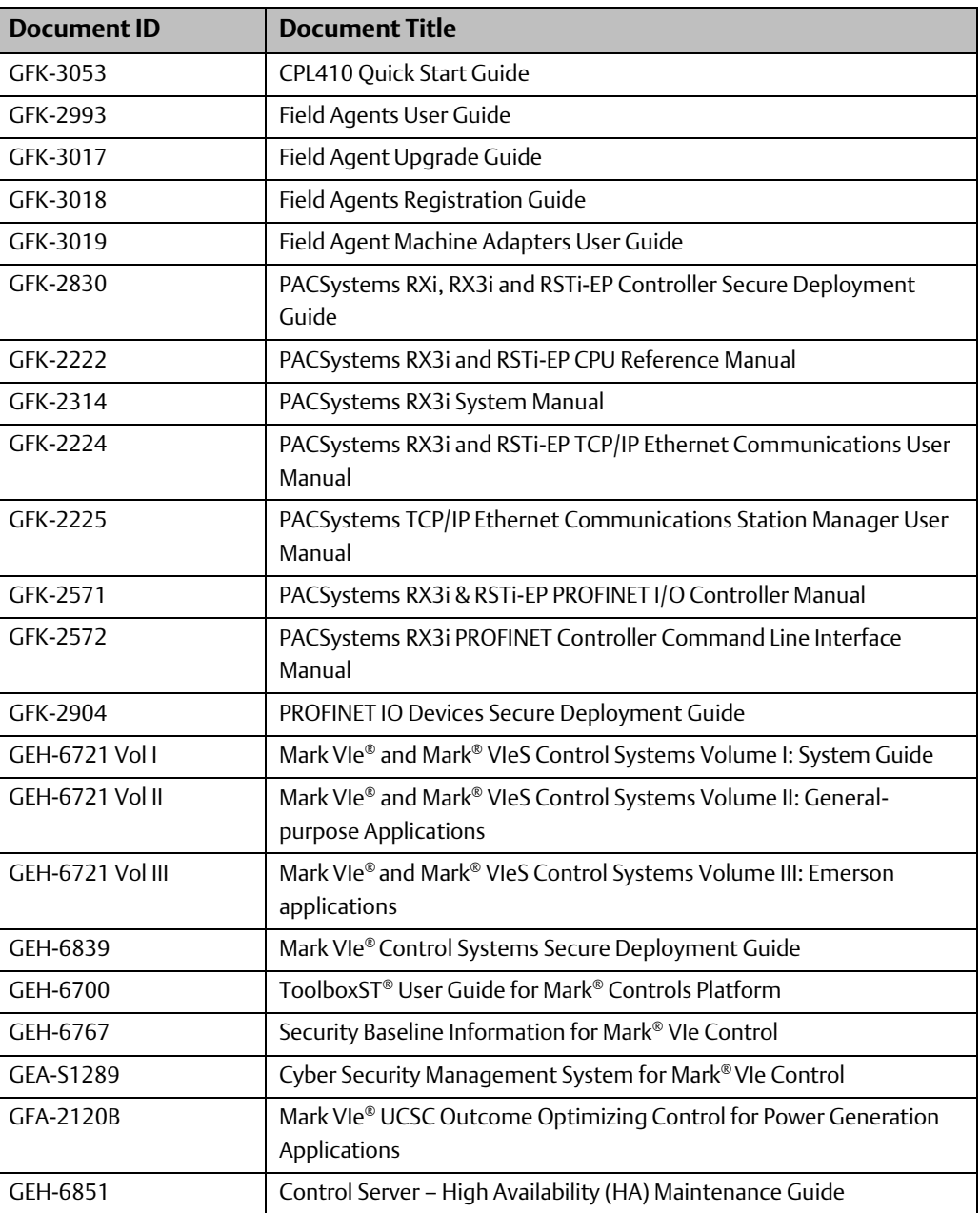

# <span id="page-5-0"></span>**1.3 Revisions in this Manual**

#### **Table 3: Product Revision**

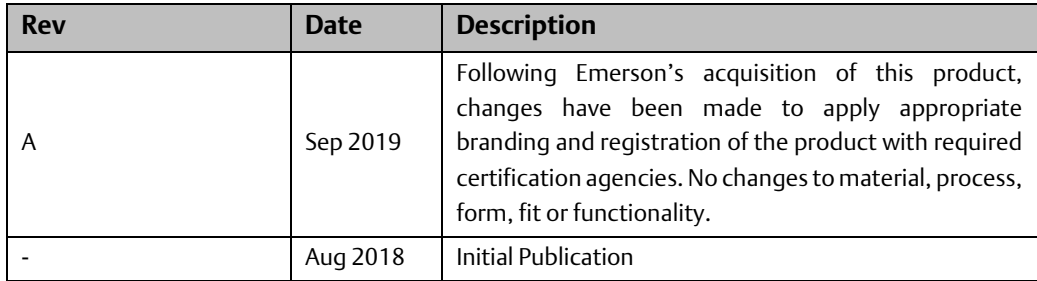

In addition to these manuals, datasheets and product update documents describe individual devices and product revisions. The most recent documentation is available on the Emerson technical support website [https://www.emerson.com/Industrial-Automation-](https://www.emerson.com/Industrial-Automation-Controls/support)[Controls/support.](https://www.emerson.com/Industrial-Automation-Controls/support)

# <span id="page-7-0"></span>Chapter 2: Introduction

# <span id="page-7-1"></span>**2.1 What is Security?**

Security is the process of maintaining the confidentiality, integrity, and availability of a system:

- Confidentiality: Ensure that only those people whom you want to see certain information can see it.
- Integrity: Ensure the data is what it is supposed to be.
- Availability: Ensure the system or data is available for use.

Emerson recognizes the importance of building and deploying products with these concepts in mind and encourages customers to take appropriate care in securing their Emerson products and solutions. As Emerson product vulnerabilities are discovered and fixed, security advisories are issued to describe each vulnerability in each product version as well as the version in which the vulnerability was fixed. Emerson Product Security Advisories can be found at the following location: [https://www.emerson.com/Industrial-Automation-](https://www.emerson.com/Industrial-Automation-Controls/support)[Controls/support.](https://www.emerson.com/Industrial-Automation-Controls/support)

## <span id="page-7-2"></span>**2.2 I have a Firewall. Isn't that Enough?**

Firewalls and other network security products, including Data Diodes and Intrusion Prevention Devices, can be an important component of any security strategy. However, a strategy based solely on any single security mechanism will not be as resilient as one that includes multiple, independent layers of security.

Therefore, Emerson recommends taking a Defense in Depth approach to security.

## <span id="page-7-3"></span>**2.3 What is Defense in Depth?**

Defense in Depth is the concept of using multiple, independent layers of security to raise the cost and complexity of a successful attack. To carry out a successful attack on a system, an attacker would need to find not just a single exploitable vulnerability but would need to exploit vulnerabilities in each layer of defense that protects an asset.

For example, if a system is protected because it is on a network protected by a firewall, the attacker only needs to circumvent the firewall to gain unauthorized access. However, if there is an additional layer of defense such as a username/password authentication requirement, now the attacker needs to find a way to circumvent both the firewall and the username/password authentication.

# <span id="page-7-4"></span>**2.4 General Recommendations**

Adopting the following security best practices should be considered when using Emerson products and solutions.

#### **Secure Deployment Guide Chapter 2**

- Care must be taken when connecting hardware to a wide area network including but not limited to a corporate network or the Internet at large. The network segmentation and firewall rules at each network interface must be carefully considered to reduce the allowed traffic to the bare minimum needed for operation. Access rules customized to the site's specific needs must be used to access devices described in this document from outside the local control networks. Care must be taken to control, limit, and monitor all access, using, for example, virtual private networks (VPN) or Demilitarized Zone (DMZ) architectures. If a device is being used in a manner that does not require wide area network access, it is strongly recommended that the device not be connected to any wide area network to reduce attack surface.
- Harden system configurations by enabling/using the available security features, and by disabling unnecessary ports, services, functionality, and network file shares.
- Apply the latest Emerson product security updates, SIMs, and other recommendations.
- Apply the latest operating system security patches to control systems PCs.
- Use anti-virus software on control systems PCs and keep the associated anti-virus signatures up-to-date.
- Use whitelisting software on control systems PCs and keep the whitelist up-to-date.

# <span id="page-8-0"></span>**2.5 Sample Checklist**

This section provides a sample checklist to help guide the process of securely deploying Emerson products.

- 1. Create or locate a network diagram.
- 2. Identify and record the required communication paths between nodes.
- 3. Identify and record the protocols required along each path, including the role of each node.
- 4. Revise the network as needed to ensure appropriate partitioning, adding firewalls or other network security devices as appropriate. Update the network diagram.
- 5. Configure firewalls & other network security devices.
- 6. Enable and/or configure the appropriate security features on each Emerson product.
- 7. On each Emerson product, change every supported password to something other than its default value.
- 8. Harden the configuration of each Emerson product, disabling unneeded features, protocols and ports.
- 9. Test/qualify the system.
- 10. Create an update/maintenance plan.
- *Note: Secure deployment is only one part of a robust security program. This document, including the checklist above, is limited to only providing secure deployment guidance.*

# <span id="page-9-0"></span>Chapter 3: Communication Requirements

Communication between different parts of a control system must be supported. However, the security of a control system can be enhanced by limiting the protocols allowed, and the paths across which they are allowed, to only what is needed.

Disable every communication protocol that isn't needed on a device by using appropriately configured and deployed network security devices (e.g. firewalls, routers) to block every protocol (whether enabled or disabled) that does not need to pass from one network/segment to another.

Emerson recommends limiting the protocols allowed by the network infrastructure to the minimum set required for the intended application. Successfully doing this requires knowing which protocol is needed for each system-level interaction.

This chapter describes how the supported serial and Ethernet application protocols are used in embedded and indicates the role of each participant in the communication. This information is intended to be used to help guide the specification of the network architecture and to help configure firewalls internal to that network to support only the required communications paths for each installation.

# <span id="page-9-1"></span>**3.1 Serial Communication**

This section indicates which serial interfaces are supported by Linux on each Product.

Available Serial Interfaces

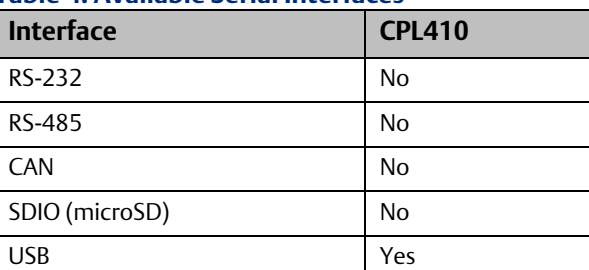

#### **Table 4: Available Serial Interfaces**

### <span id="page-9-2"></span>3.1.1 Application Layer Protocols

The table below indicates the serial protocols supported by each embedded open Linux Controller type by default. Additional protocols may be installed but are not listed here.

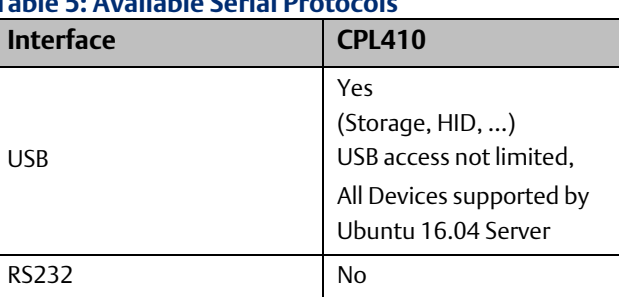

#### **Table 5: Available Serial Protocols**

# <span id="page-10-0"></span>**3.2 Ethernet Communication**

This section indicates which Ethernet protocols are supported by each embedded open Linux product by default. As access to Linux is not limited, additional protocols can be installed, but are not listed here.

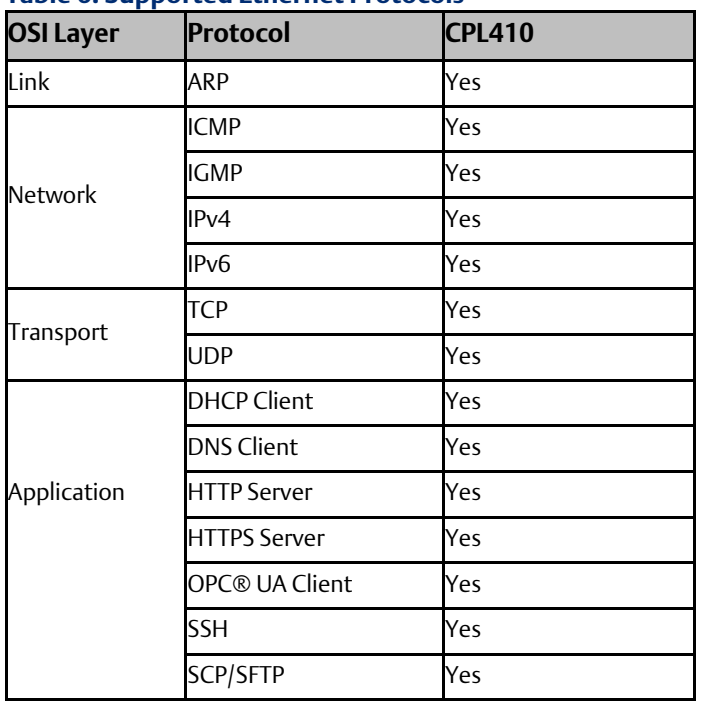

#### **Table 6: Supported Ethernet Protocols**

### <span id="page-10-1"></span>3.2.1 Lower-level Protocols

Ethernet communication is typically described using four layers, each with its own set of protocols. At the top of that hierarchy is the Application layer. Below the Application layer are the Transport, Internet, and Link layers. Information on the supported protocols from these three lower layers is summarized here.

#### **Table 7: Link Layer Protocols**

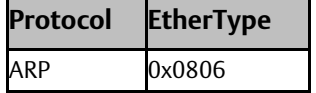

#### **Table 8: Internet Layer Protocols**

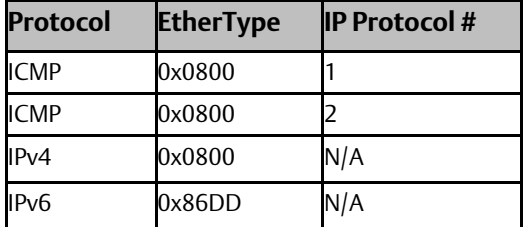

#### **Table 9: Transport Layer Protocols**

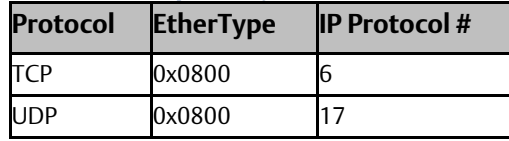

*Note: Each of these lower-level protocols is required by one or more of the supported Application protocols.*

### <span id="page-11-0"></span>3.2.2 Application Layer Protocols

Embedded open Linux can act as a server, responding to requests sent through any of several different protocols. It can also act as a client, sending requests to other servers using any of several different protocols. The following table, Application Layer Protocols, lists the protocols supported by embedded open Linux, along with any TCP or UDP ports that are leveraged by those protocols. This table could aid in configuring a firewall between embedded Linux Controller and any clients or servers it communicates with. This table lists which of these protocols are communicated with when, in a client or server role.

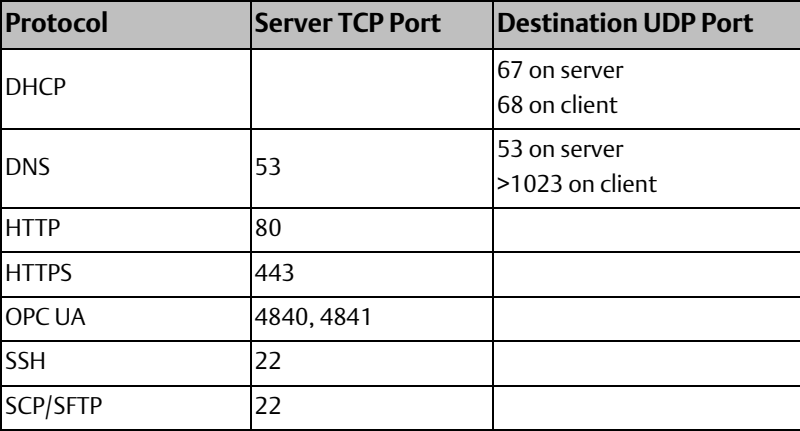

#### **Table 10: Application Layer Protocols**

### **Secure Deployment Guide Chapter 4 Chapter 4 Chapter 4**

# <span id="page-12-0"></span>Chapter 4: Security Capabilities

This chapter describes the embedded Linux capabilities and security features that can be used as part of a defense-in-depth strategy to secure your system.

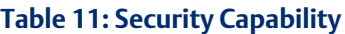

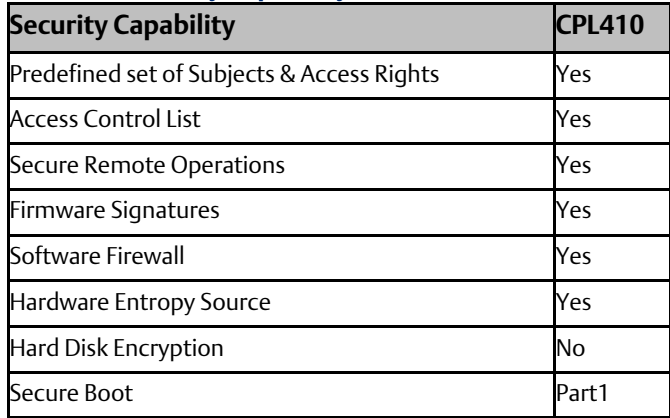

# <span id="page-12-1"></span>**4.1 Access Control and Authorization**

The Access Control process can be divided into two phases:

- 1. Definition Specifying the access rights for each subject (referred to as Authorization).
- 2. Enforcement Approving or rejecting access requests.

This section describes the Access Control capabilities supported by Linux, which includes its Authorization capabilities.

### <span id="page-12-2"></span>4.1.1 Authorization Framework

The subjects defined and supported by each server protocol are indicated in the following table.

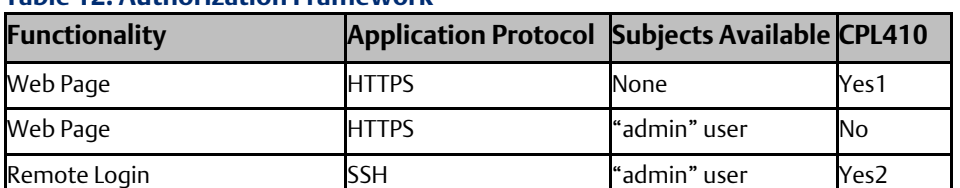

#### **Table 12: Authorization Framework**

1. Default pages are implemented for demonstration purposes only and do not provide authentication; Web Server user management is strongly recommended to be used for production pages.

2. Default user.

 $\overline{a}$ 

<sup>&</sup>lt;sup>1</sup> Partially: Real Time PLC is part of the Secure Boot chain, but Linux is not.

### <span id="page-13-0"></span>4.1.2 Enforcement

Linux enforces the access rights for the data and services that it provides. An unprivileged user account "admin" is leveraged by default to allow login. This account provides pseudo privileges to allow complete system accommodation. Emerson recommends adding less privileged users for non-administrative tasks.

# <span id="page-13-1"></span>**4.2 Authentication**

Linux provides password-based authentication for most server protocols. The following tables provide a summary of authentication mechanisms supported by embedded Linux for each protocol.

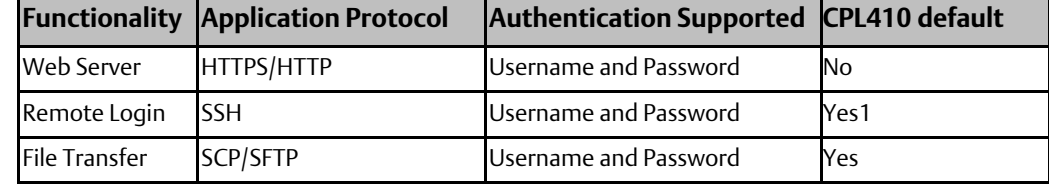

#### **Table 13: Authentication supported by default Servers**

#### **Table 14: Authentication supported by default Clients**

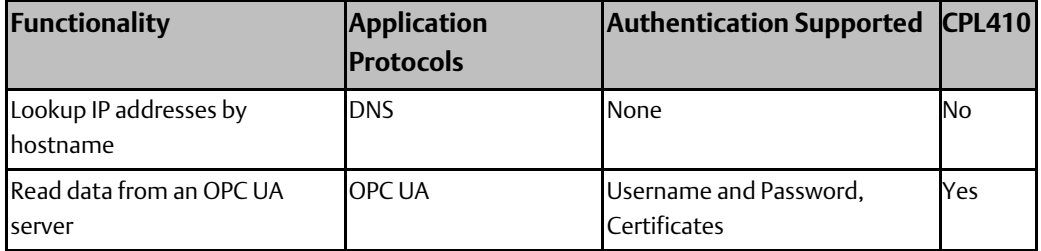

### <span id="page-13-2"></span>4.2.1 Privileged Users

In Linux the superuser root has all rights and permissions to all files and programs.

As root therefore potentially can cause great damage to a Linux system, it is common use not to allow root to log in. Instead ordinary users are provided with additional rights via the "superuser do" (sudo) mechanism. This, powerful tool, can be configured (/etc/sudoers.d) to assign privileges fine-granularly to users on a per program basis. To execute a command requiring privileges, a sudo user needs to prepend "sudo" to the command.

Emerson recommends providing users only with the minimum privileges required for their tasks.

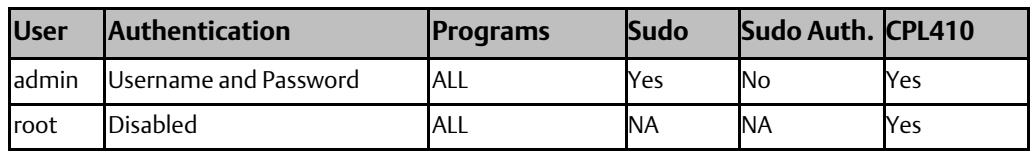

#### **Table 15: Embedded Linux default users**

In the default sudo configuration, the "admin" user is allowed to execute all privileged commands without authentication (see table above) it is recommended to change configuration to that effect that sudo authentication is enforced in a production

#### **Secure Deployment Guide Chapter 4 Chapter 4 Chapter 4 Chapter 4**

environment. Additionally, consider adding users with sudo privileges for determined tasks respectively commands only.

### <span id="page-14-0"></span>4.2.2 Authentication Recommendations

Emerson strongly recommends that authentication be used for every enabled protocol that supports authentication, and that all default passwords be changed. Whenever protocols are used with no authentication mechanism, or when authentication is disabled or relies on sending credentials in plaintext across the network, it is critical to control physical and electronic access to the network to prevent unauthorized messages from being sent and acted upon.

The following table provides recommended actions to mitigate the risk of external or internal entities accessing a facility network and sending unauthorized messages.

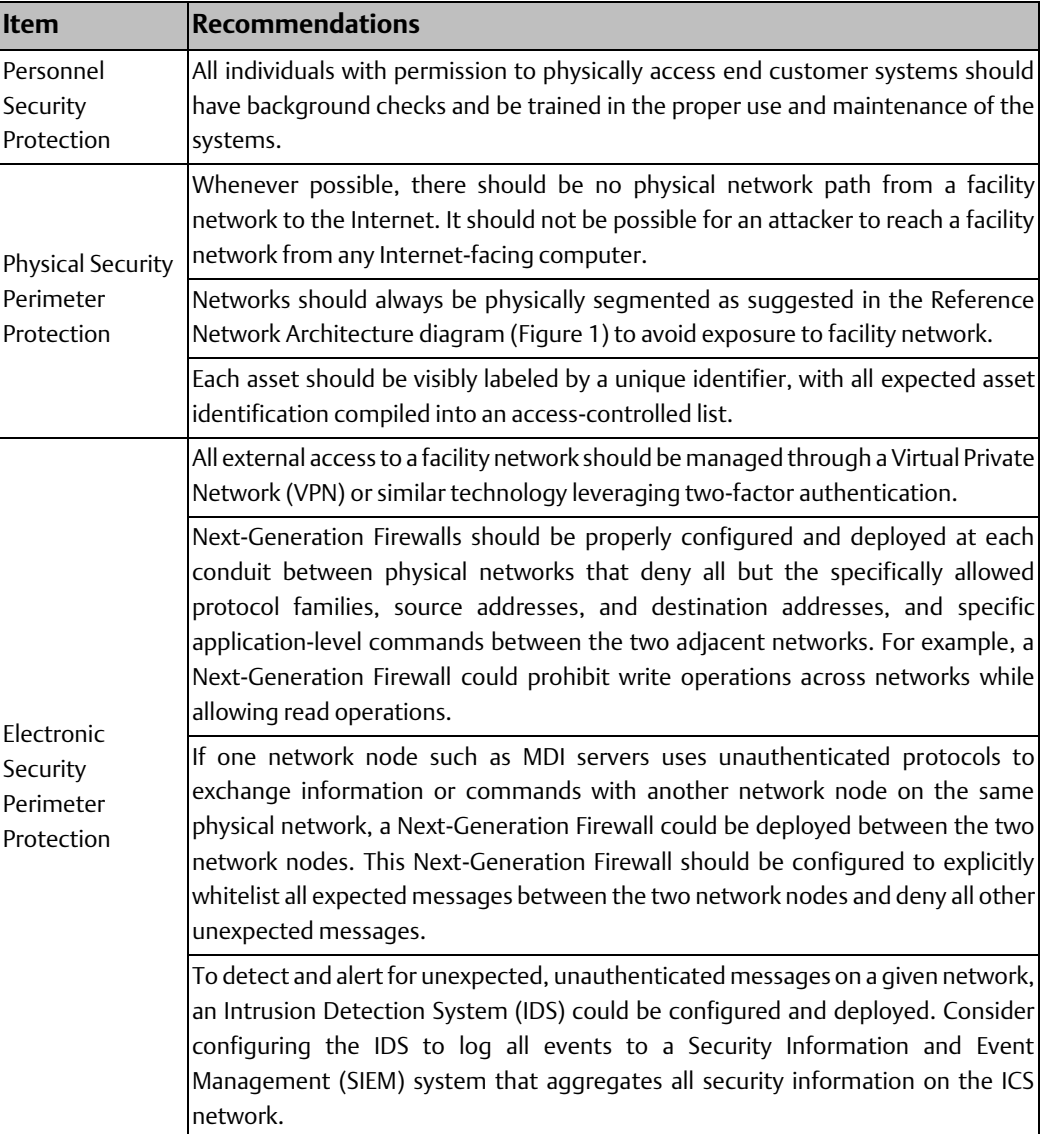

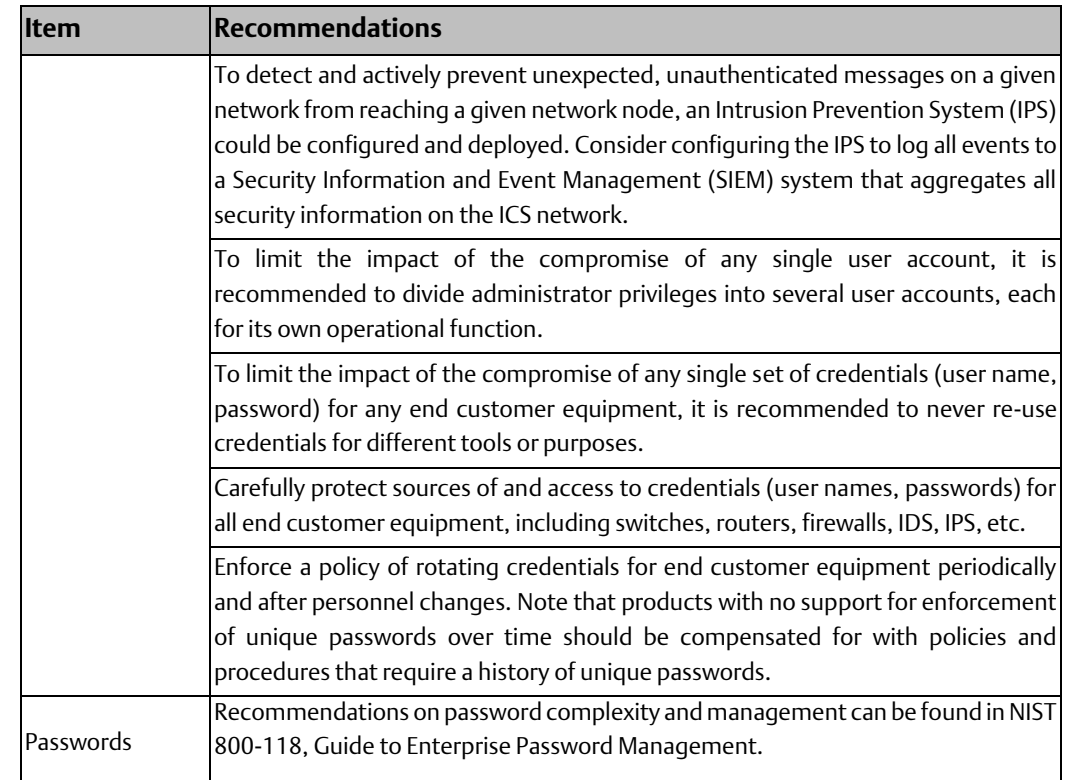

## <span id="page-15-0"></span>**4.3 Password Management**

Each instance of a server has its own instances of the predefined subjects. Therefore, passwords for each subject must be separately managed for each instance of a given kind of server.

Emerson strongly recommends the use of long (10 characters or more), complex passwords wherever passwords are used for authentication. Recommendations on password complexity and management can be found in NIST 800-118, Guide to Enterprise Password Management.

#### **Table 16: Changing Passwords**

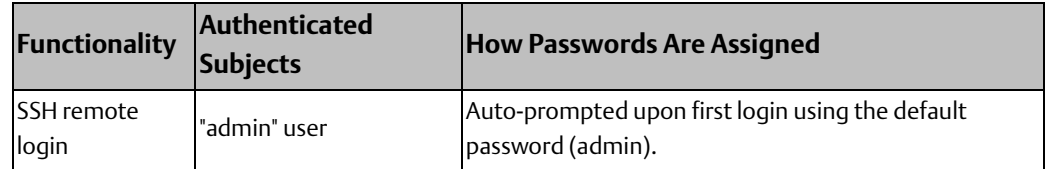

# <span id="page-15-1"></span>**4.4 Firewall**

A firewall is a network security mechanism filtering network traffic according to predefined firewall rules. With a firewall the user can, for example, limit Linux access to specified IP Addresses or services (ports).

To minimize the surface area for attacks on the Local Area Network, Emerson strongly recommends evaluating the possible security impact of each port to be opened, and only opening the minimum set of ports required to support the deployed applications and

Machine Adapters. Furthermore, Emerson strongly recommends limiting the protocols used to the minimum set required for the intended application and adding additional compensating security controls whenever using insecure protocols that cannot be otherwise removed from the deployment.

### <span id="page-16-0"></span>4.4.1 CPL410 Firewall

CPL410 Ubuntu Linux comes with a Kernel built in firewall configurable with the iptables utility. The rules (i.e. the tables) you need to define with iptables are complex. Ubuntu therefore also provides the "uncomplicated firewall" tool ufw, which is a more straightforward frontend to iptables.

A detailed description on how to create rules is beyond the scope of this guide. Please refer to the Ubuntu home page to learn more about ufw and iptables [https://wiki.ubuntu.com/UncomplicatedFirewall](https://wiki.ubuntu.com/UncomplicatedFirewall%20https:/help.ubuntu.com/community/IptablesHowTo)  [https://help.ubuntu.com/community/IptablesHowTo](https://wiki.ubuntu.com/UncomplicatedFirewall%20https:/help.ubuntu.com/community/IptablesHowTo)

As changes to the firewall tables can have a large impact on the security of a device, the firewall tools have been enhanced to log table access to the file /var/log/iptables.log.

To give users unlimited access, CPL410 does not implement any iptable rules. All active Linux services are therefore accessible via network without protection. Although CPL410 instantiates only a minimum set of network services, the user may wish to limit access to those services by a set of firewall rules (e.g. limit access to a range of IP Addresses).

*Note: Security requirements vary considerably from one application to another. Predicting the required level of security or the appropriate configuration for tools in place is nearly impossible. CPL410 therefore implements only some basic security rules, but additional to the mechanism mentioned here, Linux has built-in features and installable tools to assist the user in securing the Open CPL410 Platform. Please follow the numerous security "best practices" guides to achieve the level of security you wish for the Linux side.*

### **CPL410 default Network Services**

A network service is a program running in background, monitoring network connections from remote clients and providing data services to those clients. Only the bottom Ethernet Port of the CPL410 (ETH) is assigned to Linux. All services listed below, therefore only listen on this port for incoming remote traffic.

The default setup of CPL410 Linux instantiates a minimal set of network services:

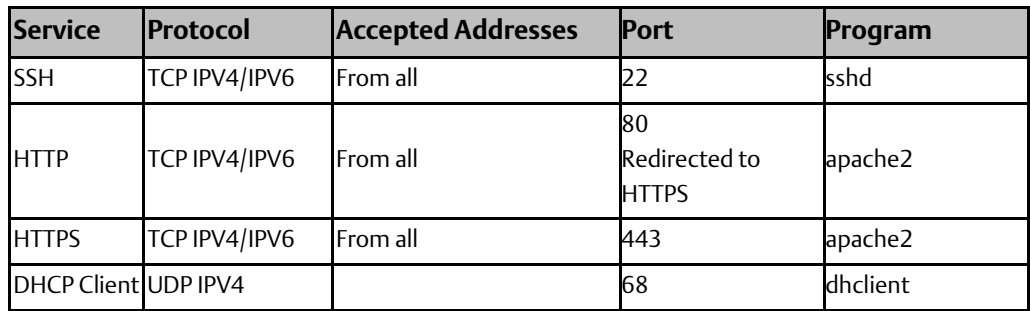

#### **Table 17: Default Network Services**

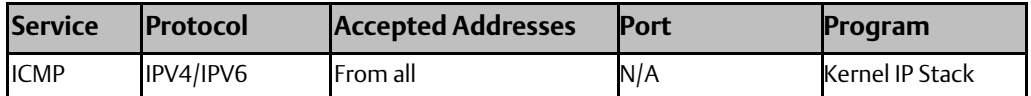

Every network service offered to remote clients also may be an attack vector by exploiting bugs in the implementation of this service. To minimize the vulnerability to attack surface of your CPL410, only start as few services as necessary and limit access to the remaining services by firewall rules or appropriate service configuration.

# <span id="page-17-0"></span>**4.5 Confidentiality and Integrity**

Some communications protocols provide features that help protect data while it is "in flight" – actively moving through a network. The most common of these features include:

- Encryption Protects the confidentiality of the data being transmitted.
- Message Authentication Codes Ensures message authenticity and integrity by cryptographically detecting message tampering or forgery. This ensures the data originated from the expected source and was not altered since it was transmitted, regardless of whether it was malicious.

Following are the communications protocols supported by Emerson embedded Linux provide either of these features, as detailed in the table below. Therefore, compensating controls may be required to meet an installation's security requirements for protecting data in-flight.

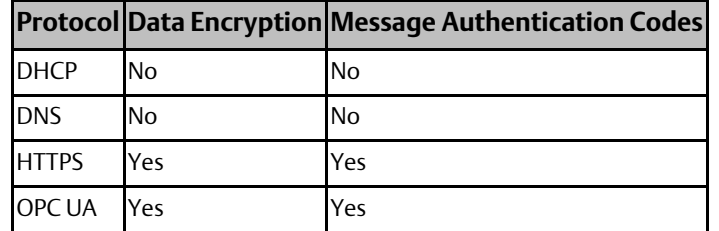

#### **Table 18: Protocol-Provided Security Capabilities**

### <span id="page-17-1"></span>4.5.1 Secure Boot

The Secure Boot mechanism ensures that only verified Controller components can be loaded and executed.

### **CPL410 Secure Boot**

For CPL410 the Controller real time engine, the bootloader and the Hypervisor are part of the secure boot chain and therefore can neither be accessed by customers, nor be tampered with by attackers.

### <span id="page-17-2"></span>4.5.2 CPL410 Linux Integrity

The Secure Boot Chain is built on static signatures and hashes. Since CPL410 embedded Linux is open to customer modifications signatures and hashes can vary. Therefore, they cannot be integrated into the Secure Boot chain. Emerson., therefore cannot guarantee

#### **Secure Deployment Guide Chapter 4**

security or integrity of the Linux components. It is the responsibility of the user to ensure that Linux files are trustworthy and cannot be corrupted by attackers.

One possibility to ensure the integrity of Linux is to regularly create hashes of monitored files and compare them with externally stored reference values.

### **Factory Reset files**

The same applies to the factory reset files, which are located on partition 12 (/dev/sda12). These files are used to restore Linux to the delivery state (see also CPL410 Quick Stat Guide) in case Linux is inoperable. Partition 12 is not mounted by default but is fully accessible by Linux and therefore may be tampered by malware.

### <span id="page-18-0"></span>4.5.3 SSH

SSH allows secure transfer protocols using encryption only. Encryption keys are therefore automatically exchanged between server and client. So, if establishing a SSH client connection for the first time, user will be asked to accept the remote host public key. Accepted public keys are stored in a client database to be used in future communications. If a fake server tries to masquerade as a known server whose public key is already stored in the client database, SSH tools will warn about a key change, thus enabling the user to identify the fraud.

### **CPL410 SSH**

CPL410 SSH-Host-Key-Pairs (public and private) are stored in the directory /etc/ssh. These keys are not populated at the time of delivery. Therefore, new SSH-Keys are generated automatically during the first boot or whenever Linux detects missing keys during a boot up. Users may use these generated keys or create new ones with the ssh-keygen command.

# <span id="page-19-0"></span>Chapter 5: Configuration Hardening

This chapter is intended to assist in reducing the potential attack surface by providing information that can be used to harden the configurations that are present in an embedded Linux installation. Configuration Hardening should be considered in addition to enabling and using security features such as Authentication, Access Control, and Authorization.

In general, Emerson recommends disabling all services and protocols that are not required for the intended application.

## <span id="page-19-1"></span>**5.1 Linux Hardening**

### <span id="page-19-2"></span>5.1.1 Harden Access to each Industrial Data Source

When implementing applications consuming industrial data from a data source like an OPC UA Server it is important to configure the visibility of variables or registers such that only those tags that are expected to be consumed are readable by the application and other network nodes. For example, OPC UA variables in the PACSystems CPUs can be left unpublished, published internally to other components of the User Application, published as External Read-Only, or published as External Read/Write. Variables should not be published as External Read-Only unless they need to be read by an embedded Linux application or another network node. Variables should not be published as External Read/Write unless they need to be read and written to by a Field Agent or another network node. Refer to the User Guide or Secure Deployment Guide for the specific industrial data source to learn how to restrict the visibility of available variables and registers.

Emerson strongly recommends that all published variables and registers be only published as read-only. If applications need also to write OPC UA variables published as read/write, Emerson strongly recommends limiting the variables and registers published as read/write to the minimum set needed by the application.

As an additional layer of security, Emerson strongly recommends enabling authentication for read and write operations on industrial data sources wherever supported. For example, PACSystems CPUs should have Enhanced Security enabled with passwords protecting PRIV Levels 2, 3, and 4. With this set, an attacker on the network would be unable to, for example, write to any OPC UA variables that are accidentally published as read/write on a PACSystems OPC UA Server without knowing the PRIV Level 2 password.

If more granular control of specific read and write operations to industrial data sources is required, an application level firewall with knowledge of industrial protocols (like the Wurldtech OpShield® ) can be placed in-line between the industrial data source and Field Agent. The firewall can be configured to enforce policies that whitelist specific devices from reading or writing to specific OPC UA variables.

# <span id="page-20-0"></span>**5.2 CPL410 Hardening**

### <span id="page-20-1"></span>5.2.1 CPL410 Linux Update

Embedded Linux is installed during production of the device. In the time that passes until the initial operation, most probably new security threats have been discovered and mitigated. To integrate such mitigations update Linux by using the standard Ubuntu update mechanisms.

Depending on the software repositories configured in /etc/apt/sources.list file and in the /etc/apt/sources.list.d directory, new software packages are typically downloaded from external repositories. A working Internet connection is therefore required to install or update packages.

Upgrading a system also can include the Linux Kernel and the initial RAM disk, both located in the /boot directory. If a new Kernel or RAM disk has been installed by upgrade, make sure the symbolic links /boot/vmlinuz and /boot/initrd.img are pointing to the latest Kernel (RAM disk version).

Whenever a new Kernel version is active, drivers not provided by Ubuntu need to be recompiled. Two drivers are needed for CPL410 communication with the PLC runtime: these are recompiled on the fly, whenever a new Kernel is detected. Driver archives are in the /boot/rth folder and must not be deleted.

*Note: There always is a risk of damage to the Linux installation when upgrading the system, especially if the Kernel is being updated. Consider performing such an upgrade in a protected environment before attempting such an upgrade on a production system.*

### <span id="page-20-2"></span>5.2.2 CPL410 WEB Server

CPL410 is instantiating an Apache2 Webserver by default. This server is listening to port 80 (HTTP), and 443 (HTTPS), whereas access to port 80 is redirected to HTTPS protocol. The Webserver provides web pages showing information and example applications. Neither the access to the Webserver nor to the pages are protected by default. As these pages are provided for demonstration purposes only, it is recommended to either delete them (/var/www/…) or to protect them by an authentication mechanism.

If a Webserver is not needed for the use case, it is strongly recommended to disable the Apache2 service.

#### **Secure Deployment Guide Chapter 6 Chapter 6 Chapter 6 Chapter 6 Chapter 6**

GFK 3055A Sep 2019

# <span id="page-21-0"></span>Chapter 6: Reference Network Architecture

The following figure represents a typical deployment of an embedded Linux device for a large industrial application. However, the level of segmentation will vary based on the level of risk assessed for the application.

<span id="page-21-1"></span>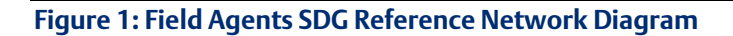

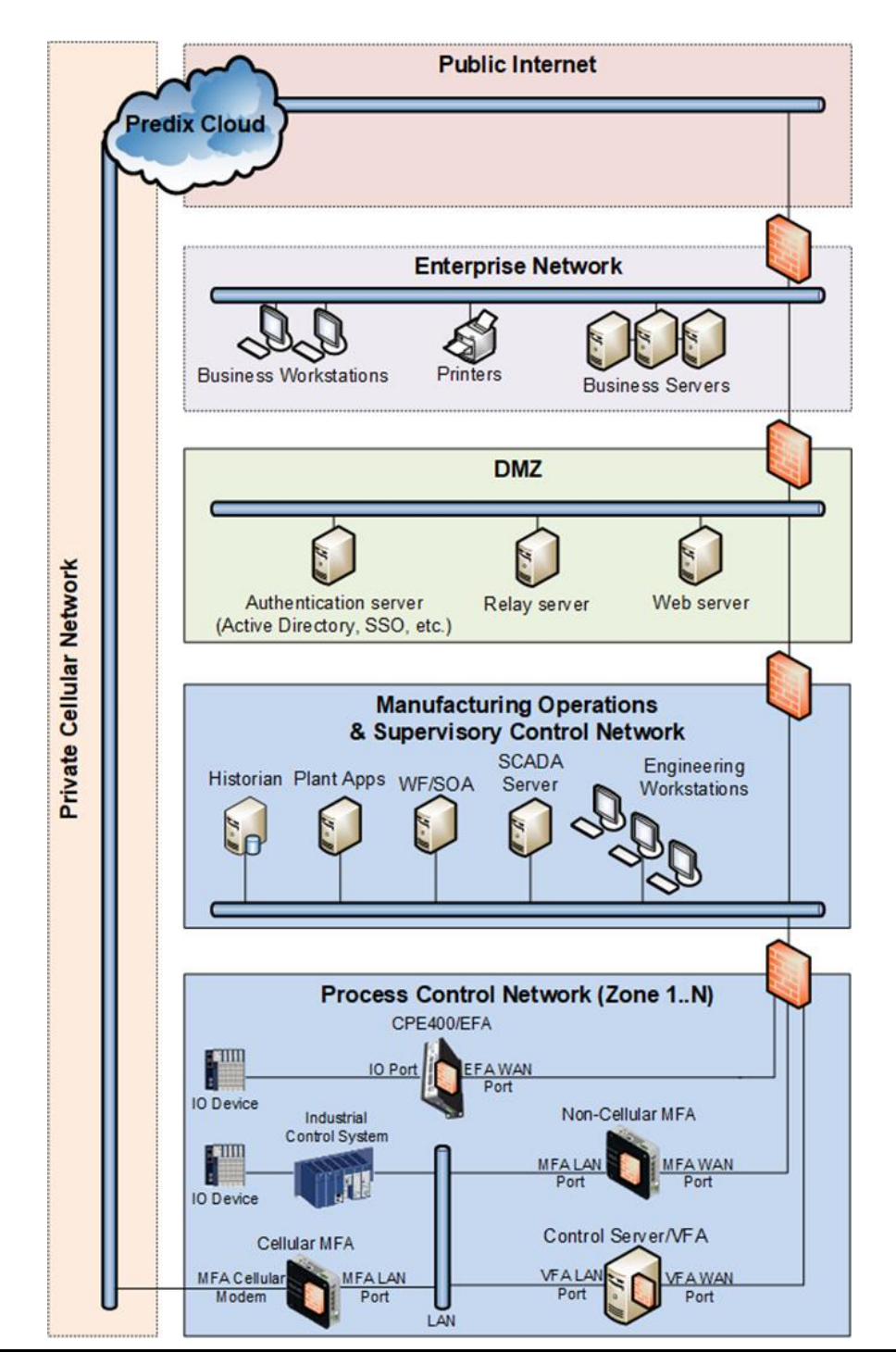

# <span id="page-22-0"></span>**6.1 Remote Access and Demilitarized Zones (DMZ)**

The Manufacturing Zone networks (which include the Manufacturing Operations, Supervisory Control, and Process Control networks) are segregated from other untrusted networks such as the Enterprise network (also referred to as the Business network, Corporate network, or Intranet) and the Internet using a Demilitarized Zone (DMZ) architecture. The Process Control networks have limited exposure to traffic from higherlevel networks, including other networks in the Manufacturing Zone, as well as from other Process Control networks. The Enterprise network may also reside behind a separate DMZ.

A DMZ architecture uses two firewalls to isolate servers that are accessible from untrusted networks. The DMZ should be deployed such that only specific (restricted) communication is allowed between the Emerson devices and the DMZ, and between the Cloud / Internet and the DMZ.

## <span id="page-22-1"></span>**6.2 Linux to Cloud Communications**

Ethernet traffic from the Cloud/Internet to embedded Linux should be restricted to support only the functionality that is required. If a protocol is not needed between those regions, then the firewall should be configured to block that protocol.

*Note: Network Address Translation (NAT) and Port Address Translation (PAT) firewalls typically do not expose all the devices on the "trusted" side of the firewall to devices on the "untrusted" side of the firewall. Further, NAT/PAT firewalls rely on mapping the IP address/port on the "trusted" side of the firewall to a different IP address/port on the "untrusted" side of the firewall. Since initial provisioning communication to Field Agents may be initiated from a PC on the "untrusted" side of the Process Control network firewall, protecting a Process Control network using a NAT/PAT firewall may cause additional communication challenges. Before deploying NAT/PAT, carefully consider its impact on the required communications paths.*

# <span id="page-22-2"></span>**6.3 Linux to Industrial Data Source Communications**

Emerson recommends avoiding the use of network ports for simultaneous communication with industrial data sources like control systems and Wide Area Networks (Cloud).

However, there may be situations where it is necessary to use a port to communicate with an industrial data source and the Internet. In such situations, Emerson strongly recommends structuring the network in such a way that does not bridge or otherwise expose the entire Process Control Network to the Manufacturing Operations & Supervisory Control Network and/or DMZ. Special care must be taken to ensure the firewall between the Process Control Network and higher-level networks is configured to block access to any control systems or other industrial data sources from the Manufacturing Operations & Supervisory Control Network.

# <span id="page-23-0"></span>Chapter 7: Other Considerations

## <span id="page-23-1"></span>**7.1 Patch Management**

A strategy for applying security fixes, including patches, firmware updates, and configuration changes, should be included in a facility's security plan. Applying these updates may require that an affected device be temporarily taken out of service.

Some installations require extensive qualification to be performed before changes are deployed to the production environment. While this requirement is independent of security, ensuring the ability to promptly apply security fixes while minimizing downtime may drive the need for additional infrastructure to help with this qualification.

# <span id="page-23-2"></span>**7.2 Protocol-Specific Guidance**

Protocol standards bodies may publish guidance on how to securely deploy and use their protocols. Such documentation, when available, should be considered in addition to this document.

# <span id="page-23-3"></span>**7.3 Government Agencies & Standards Organizations**

Government agencies and international standards organizations may provide guidance on creating and maintaining a robust security program, including how to securely deploy and use industrial control systems and related equipment. Below is a list of common standards and regulations to consider when designing a system's security policy and architecture. Such documentation, when appropriate, should be considered in addition to this document.

- ISA/IEC 62443 (formerly ISA99) for critical infrastructure
- T 800-53 for federal information systems
- ISO 27001 for information security management
- ISO 27002 for information security management
- ISO 27019 for information security management of electric systems
- NERC CIP V5 for critical infrastructure specific to electric systems
- NIST Cyber Security Framework for critical infrastructure

#### **Technical Support & Contact Information**

Home link: [http://www.Emerson.com/Industrial-Automation-Controls](http://www.emerson.com/Industrial-Automation-Controls)

Knowledge Base: <https://www.emerson.com/Industrial-Automation-Controls/support>

Note: If the product is purchased through an Authorized Channel Partner, please contact the seller directly for any support.

Emerson reserves the right to modify or improve the designs or specifications of the products mentioned in this manual at any time without notice. Emerson does not assume responsibility for the selection, use or maintenance of any product. Responsibility for proper selection, use and maintenance of any Emerson product remains solely with the purchaser.

© 2019 Emerson. All rights reserved.

Emerson Terms and Conditions of Sale are available upon request. The Emerson logo is a trademark and service mark of Emerson Electric Co. All other marks are the property of their respective owners.

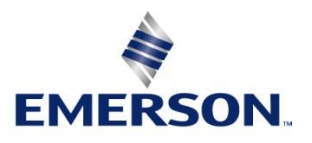